LDR-PCA880F/M\_V01

# FireWire DVD ± R/RW UNIT

LDR-PCA880F/M

**FireWire**  $DVD_{\pm}$  R/RW for Macintosh

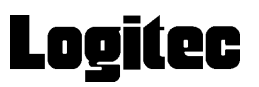

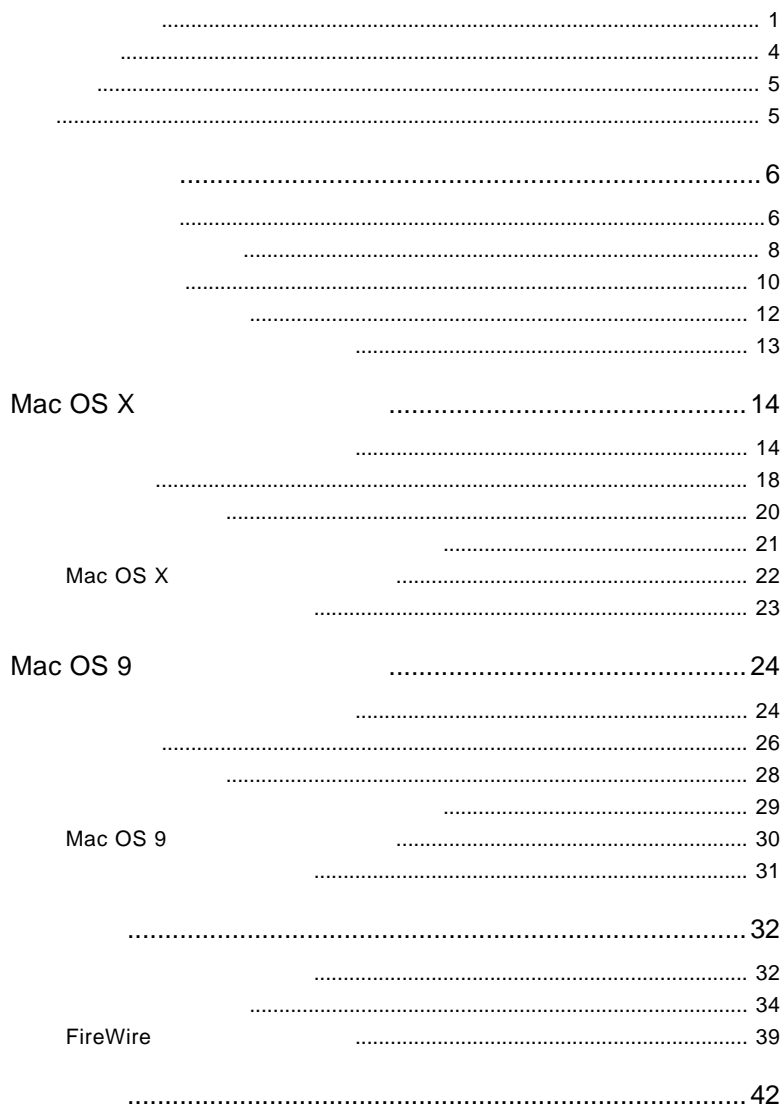

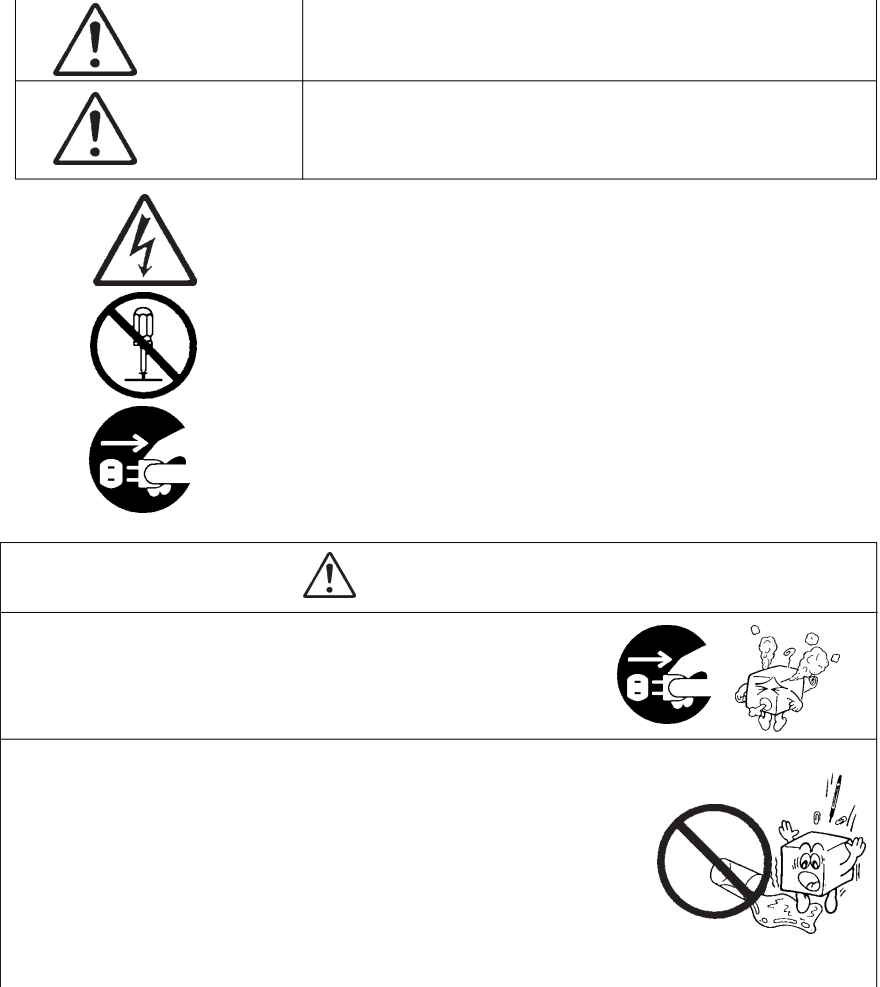

・ 本書は読み終わった後も、必ずいつでも見られる場所に保管しておいてください。

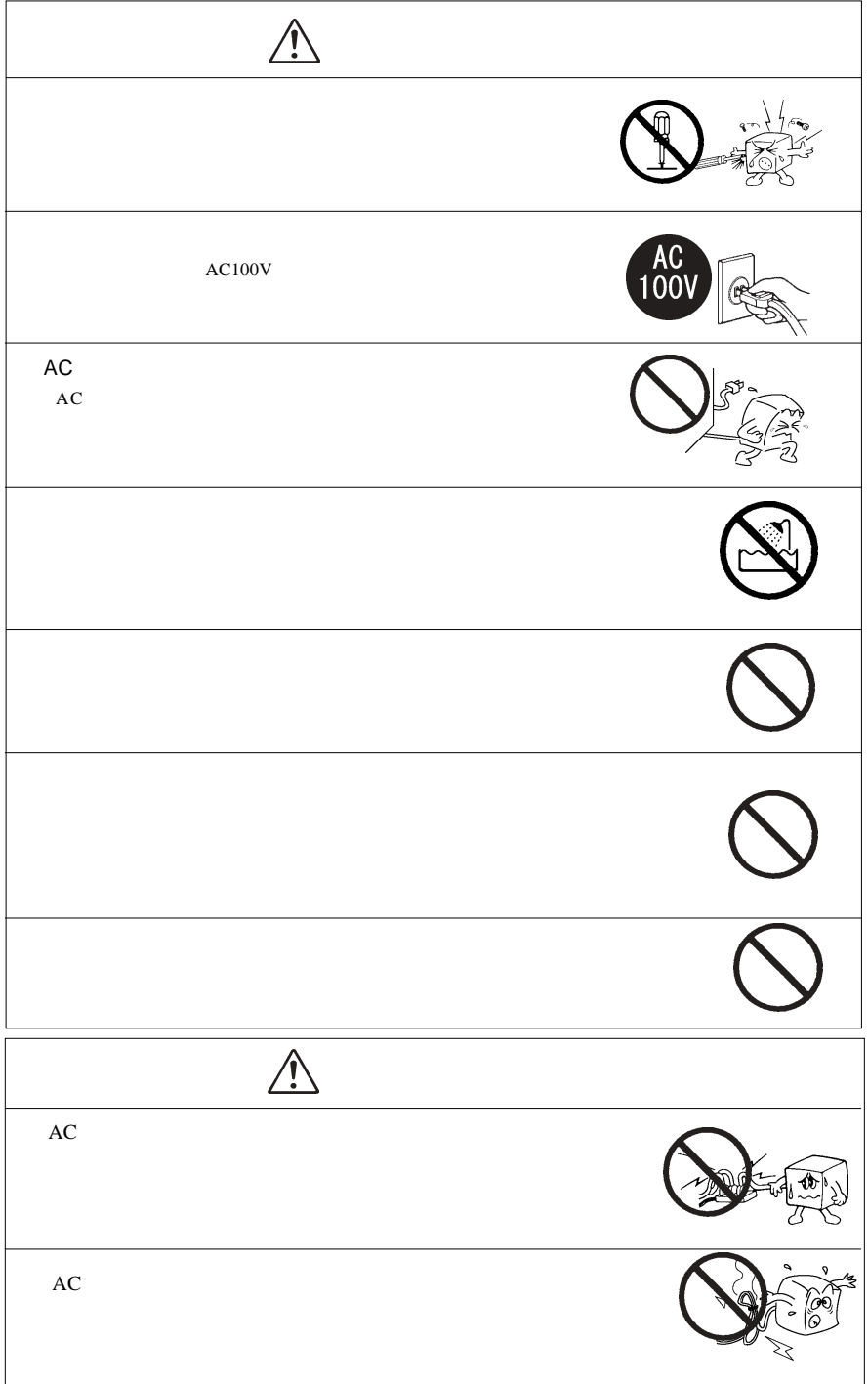

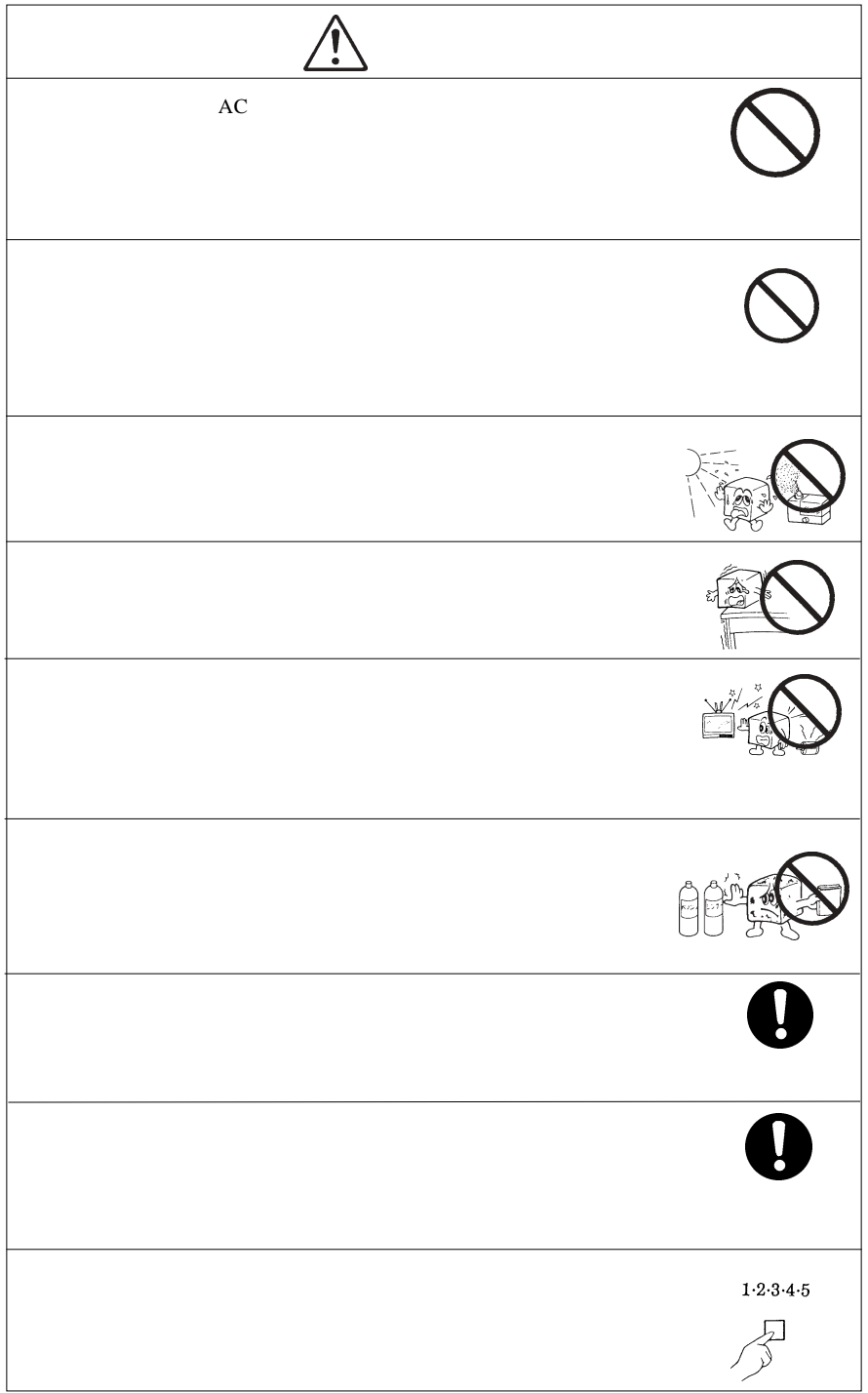

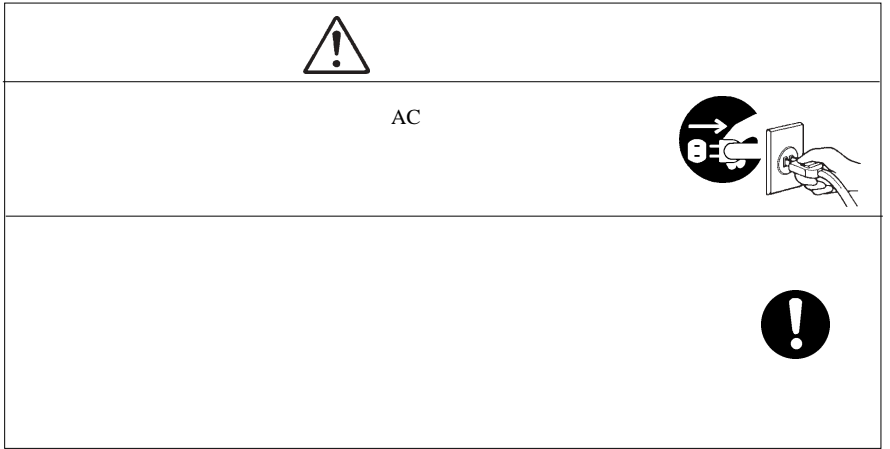

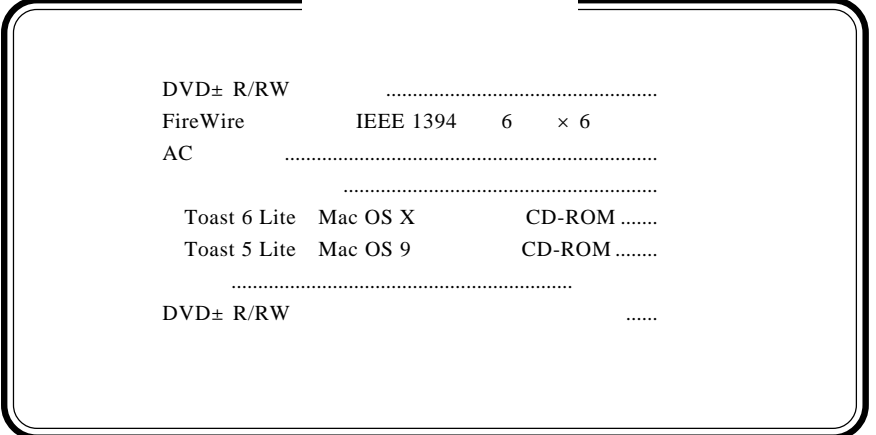

 $DVD \pm R/RW$  $DVD \pm R/RW$ 

 $DVD \pm R/RW$ 

CD-ROM/DVD-ROM

Macintosh Mac OS Toast® Sonic Solutions

FireWire<br>
FireWire

The DVD ± R/RW<br>
Macintosh 2 DVD+R 1 DVD+R DVD+RW 2 DVD-R 1 DVD-R DVD-RW CD-R CD-RW

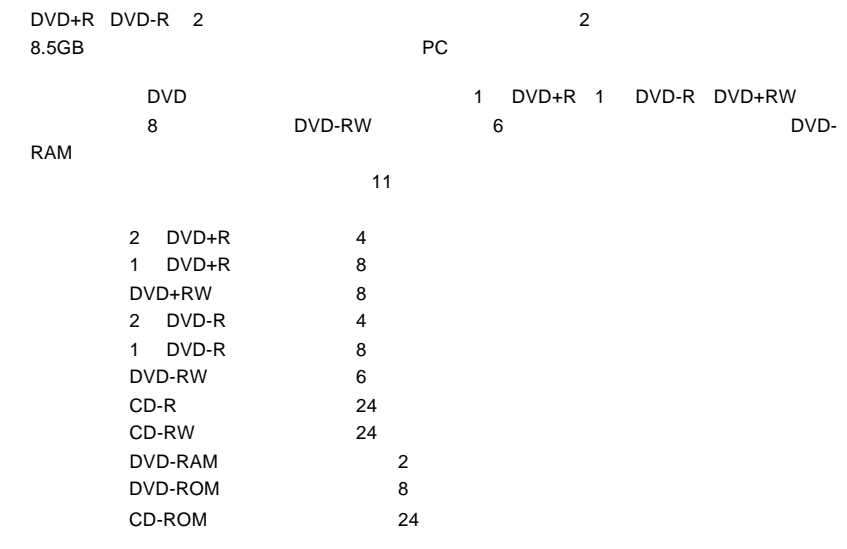

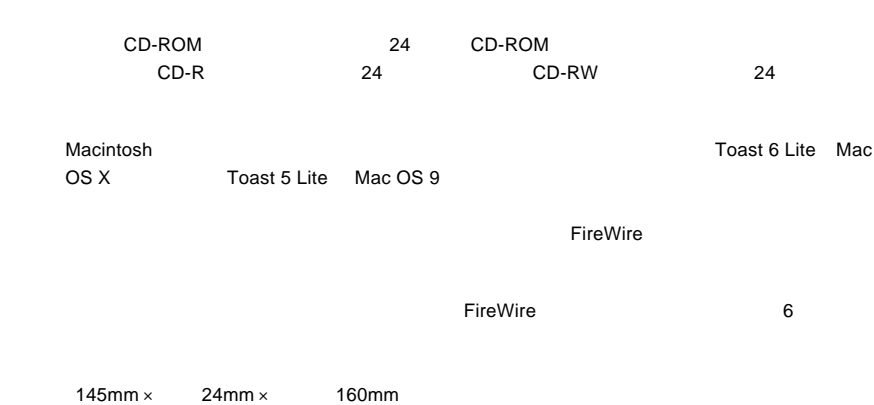

 $\mathsf{DVD}}$ 

 $\mathsf{DVD}}$ 

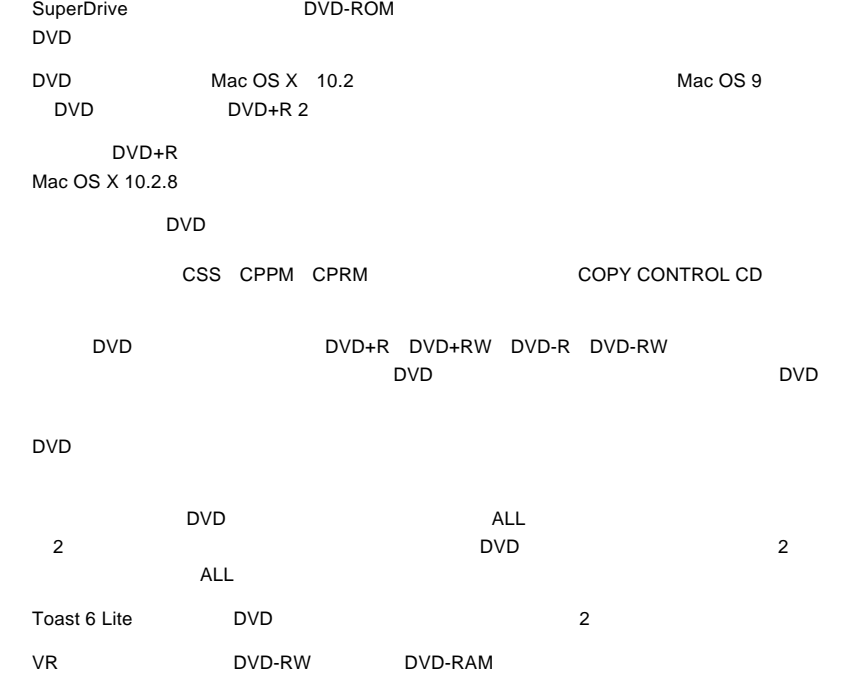

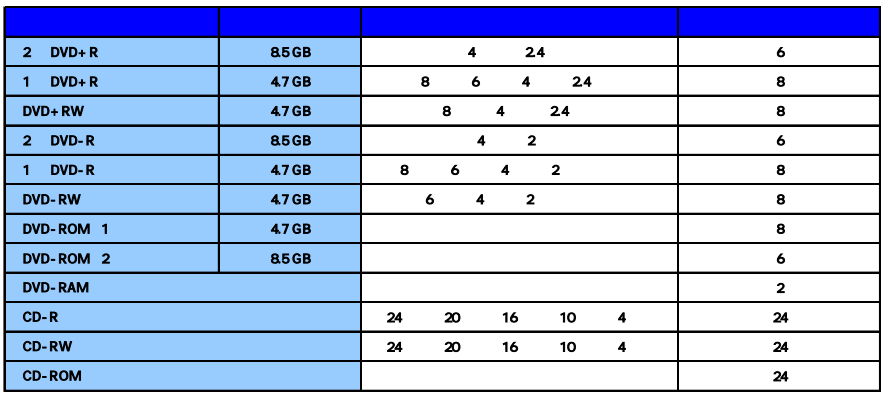

Mac OS 9 2 DVD

※ 本製品は8cmメディアや名刺型メディアなど特殊な形状をしたメディアには未対応です。

DVD/CD スタイブル しゅうしゅう しゅうしゅう しゅうしゅう しゅうしゅう しゅうしゅう しゅうしゅうしゅう

DVD-RAM

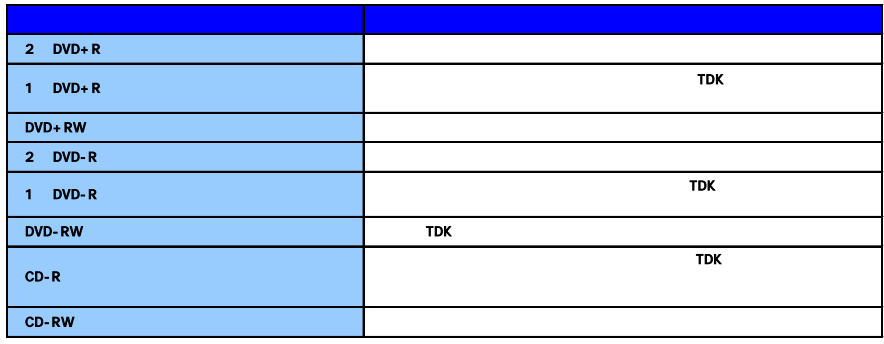

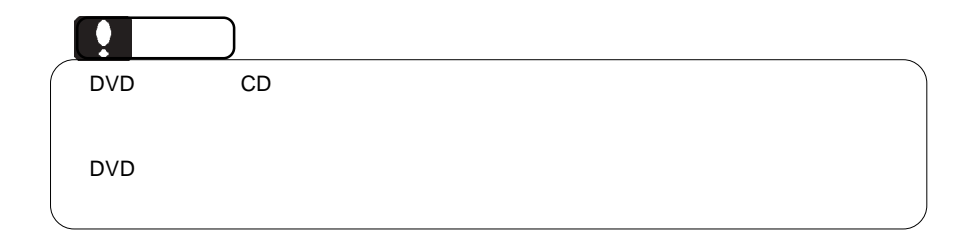

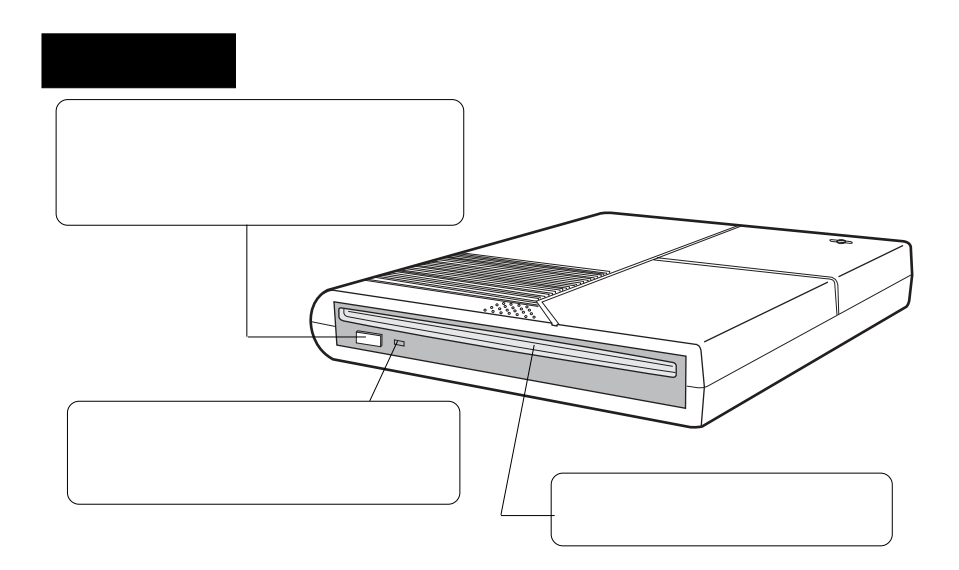

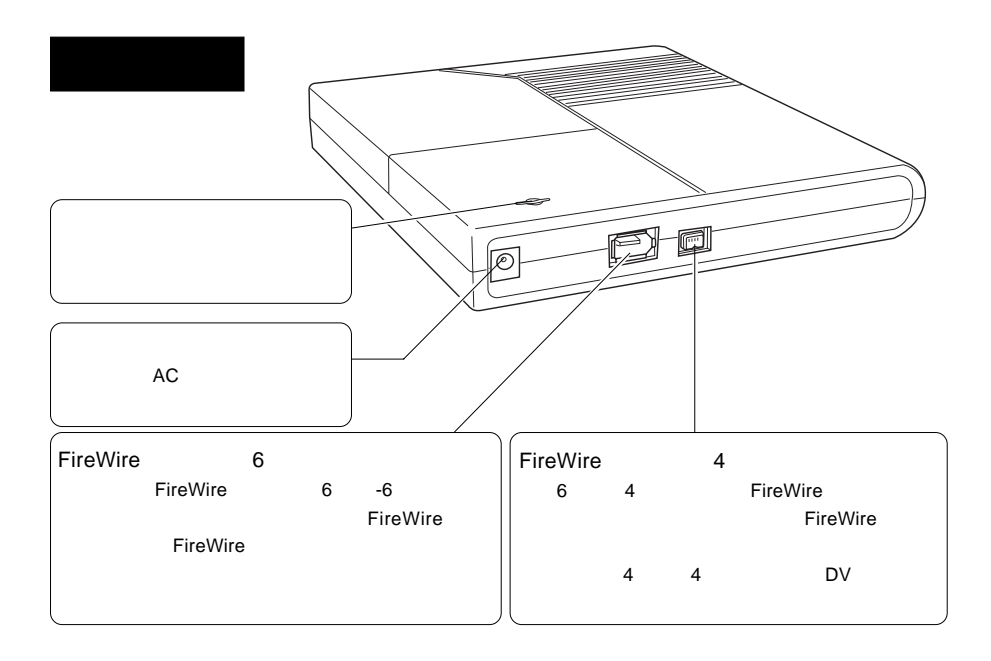

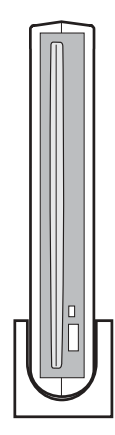

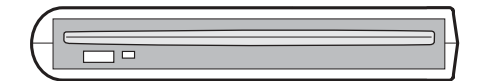

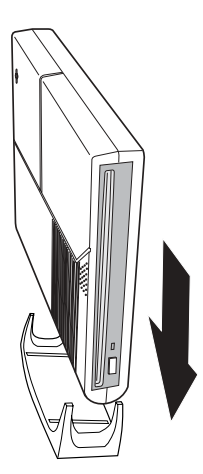

#### DVD-RAM

DVD-RAM

#### 8cm **8cm**

e accompany by the state 8cm  $\alpha$  and  $\alpha$  and  $\alpha$ 

Mac OS X

**Toast 6 Lite** 

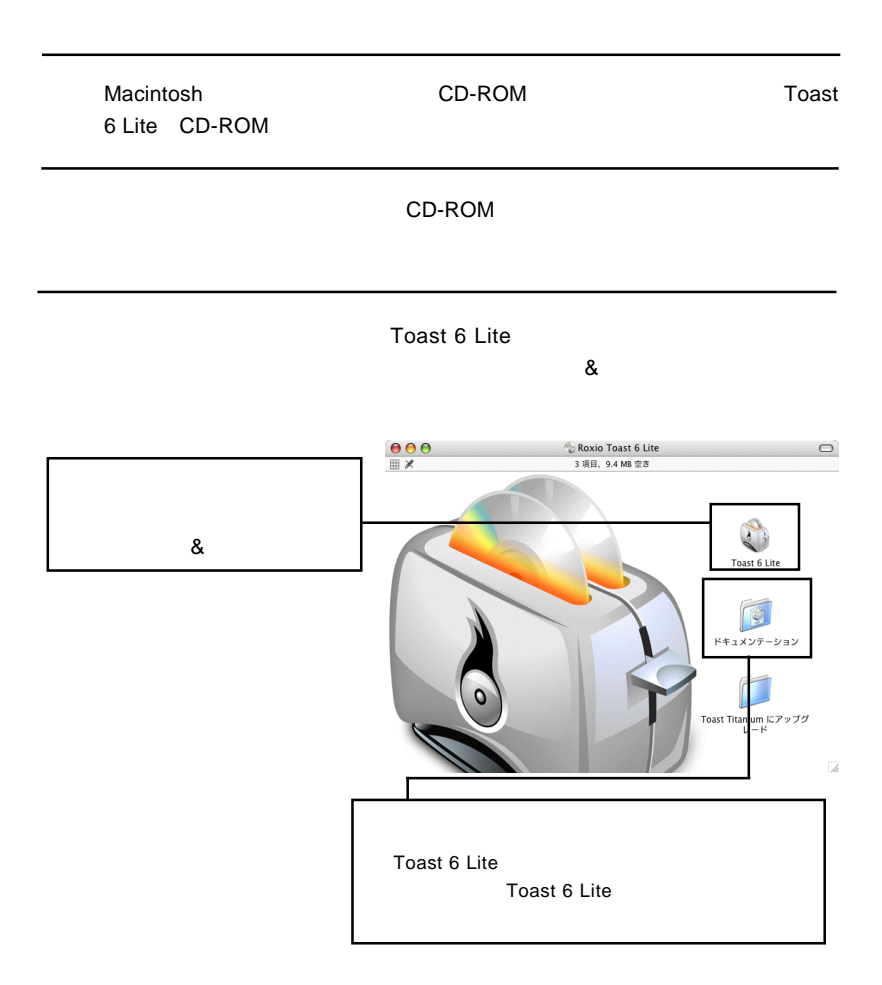

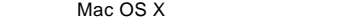

Toast 6 Lite

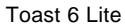

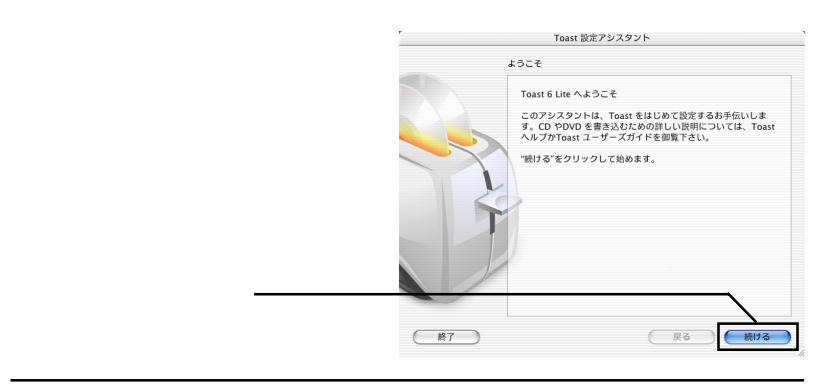

6-1

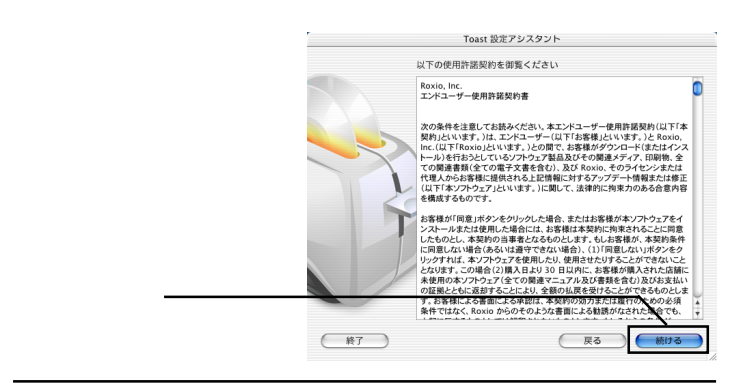

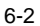

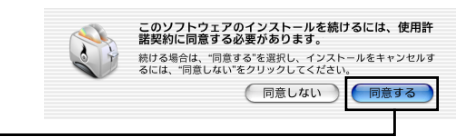

Toast 6 Lite

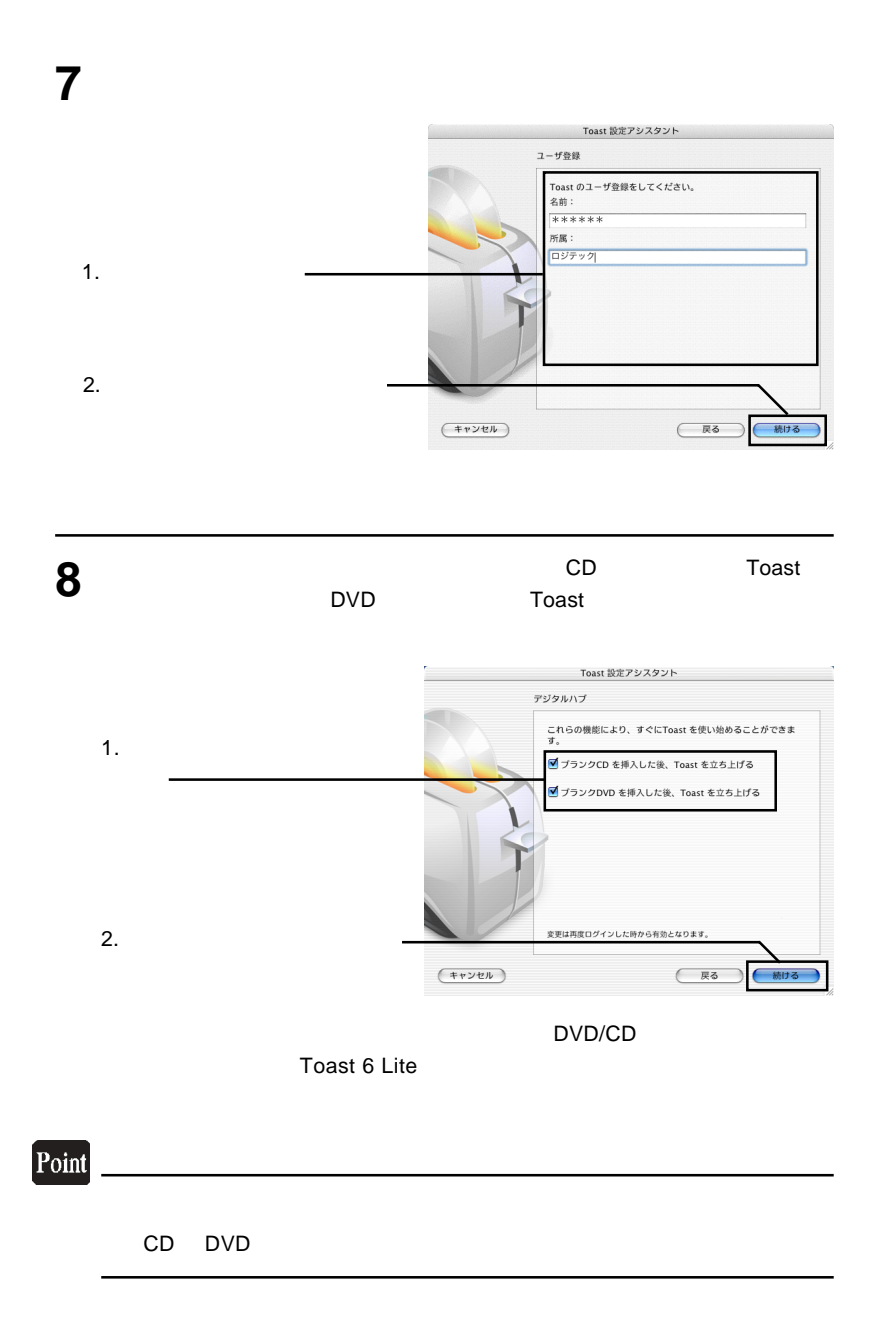

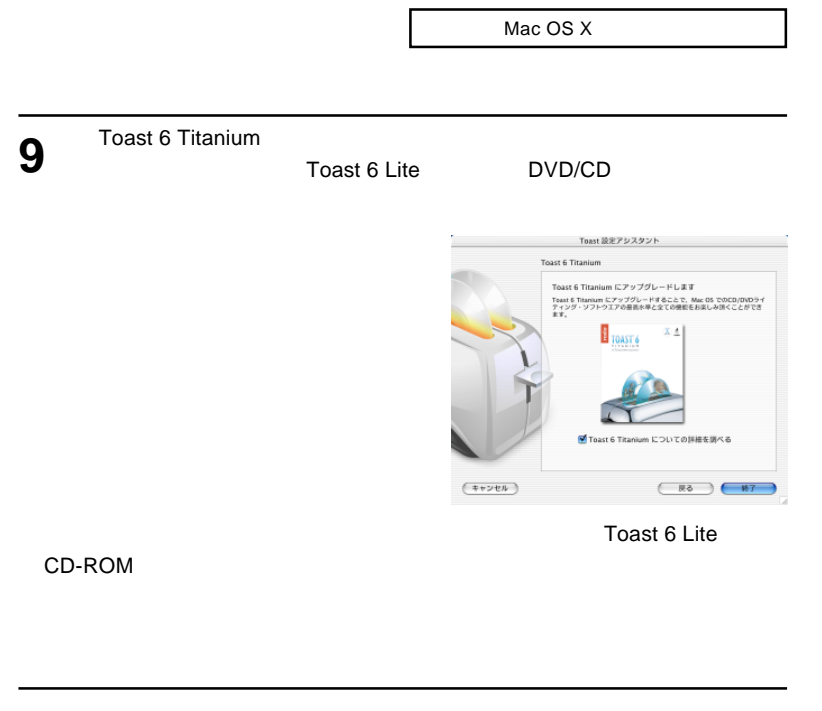

Toast 6 Lite Dock

Point

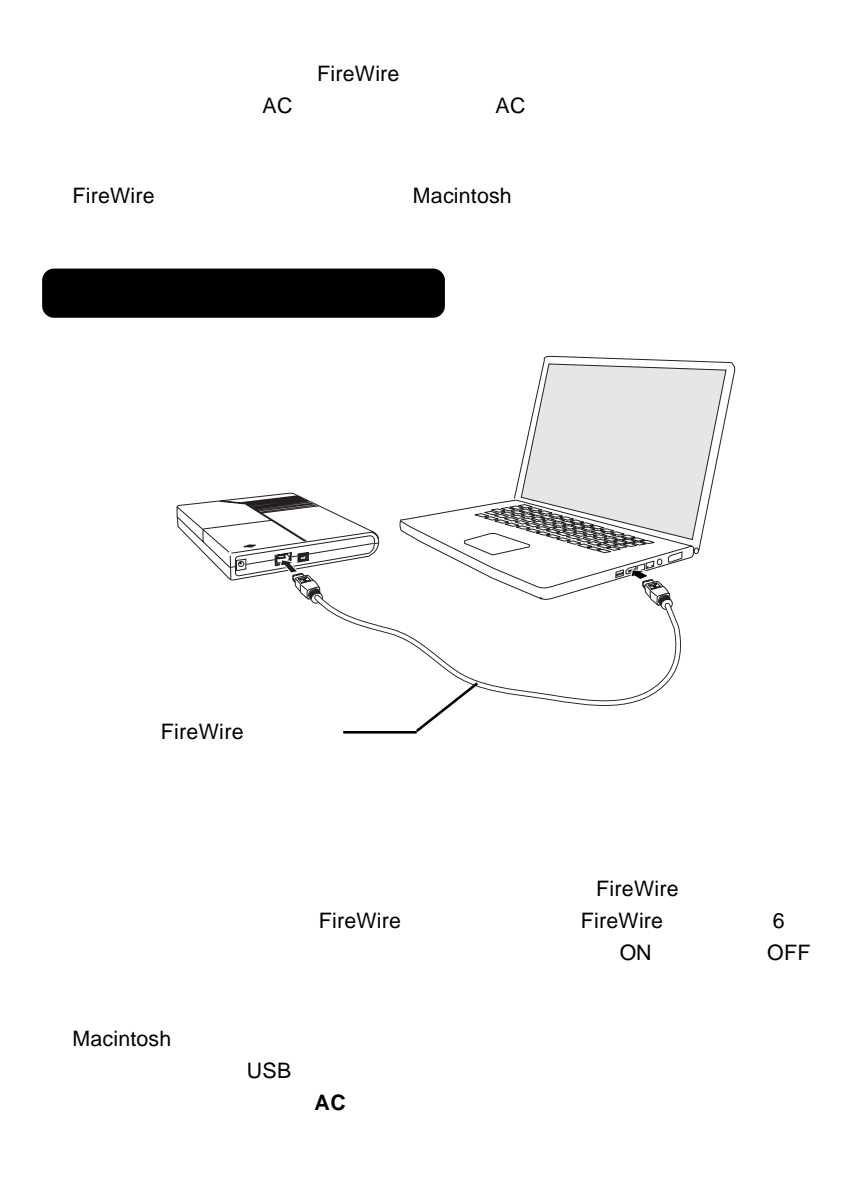

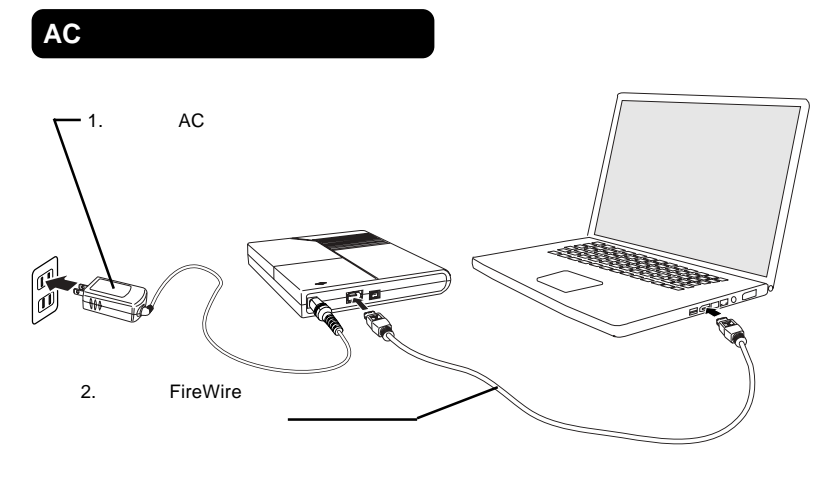

 $AC$ AC100V PireWire FireWire FireWire 6  $ON$  ON OFF 4 FireWire 6 4 FireWire

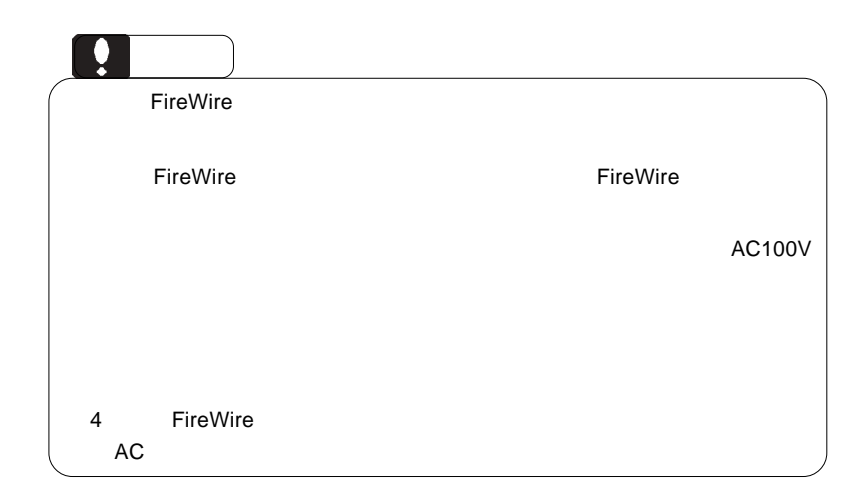

 $(F+ryt/\hbar)$  OK

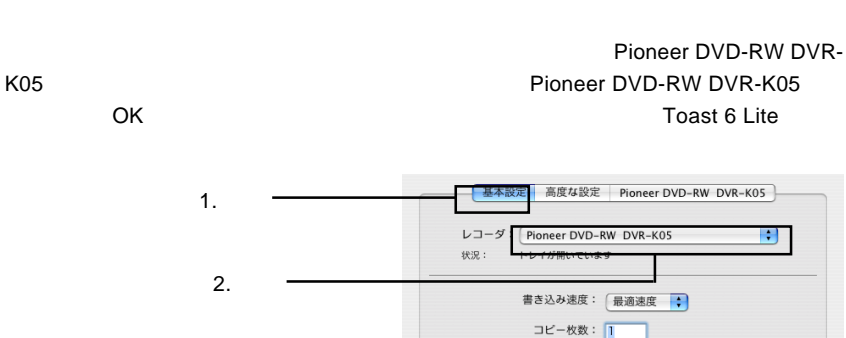

(トレイを閉じる)

**Toast 6 Lite** 

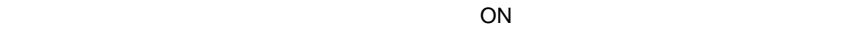

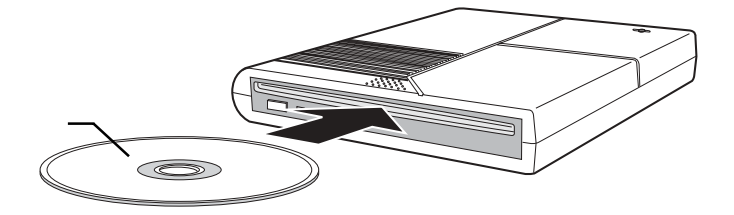

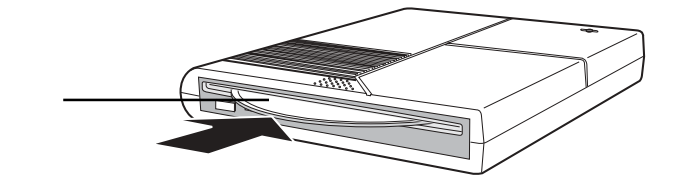

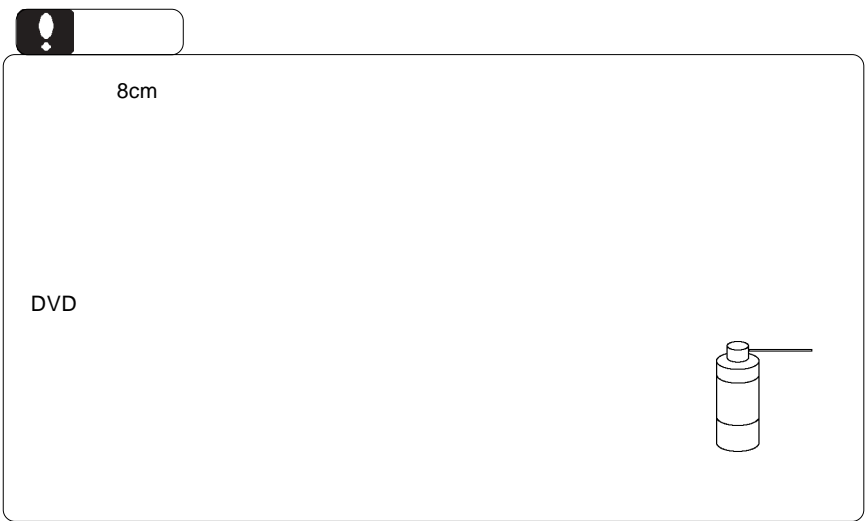

## --22-- Mac OS X DVD DVD EXPLORES EXPLORES EXPLORES CONDUCTS AND DVD  $1.$  $\mathsf{D}\mathsf{V}$  $i$ Movie  $2.$ Toast 6 Lite Toast 6 Lite **Toast 6 Lite** Toast 6 Lite Toast 6 Lite Toast 6 Lite」では、「データ DVD 「データ CD の作成」「オーディオ CD  $CD$ Toast 6 Lite **Toast 6 Lite** Toast 6 Lite DVD DVD DVD iTunes CD SuperDrive/ /DVD-ROM **DVD** ビデオのエネルギスの基金 iTunes CD DVD CD CD

 $\rho_{\text{FireWire}}$ 

 $ON$ 

DVD/CD スタックス しゅうしゅうしょう しゅうしゅうしゅう しんしゅうしゅうしゅうしゅうしゅ

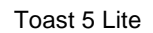

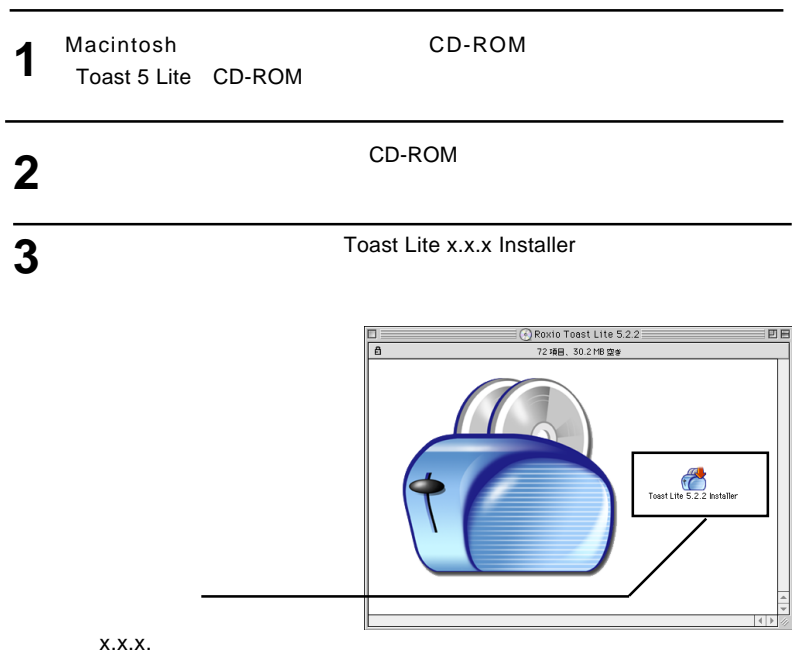

**4**

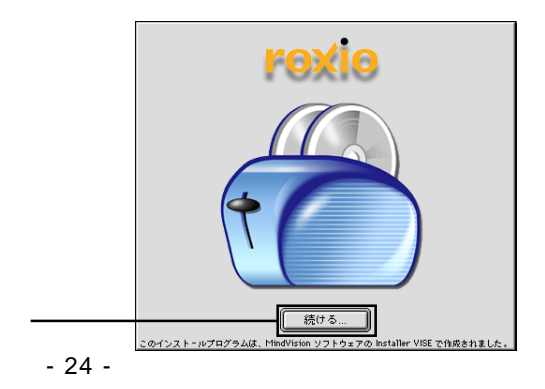

**5**

**7**

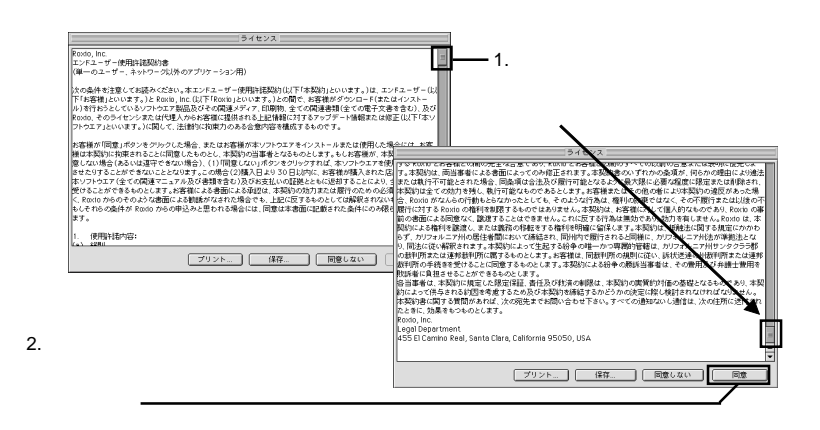

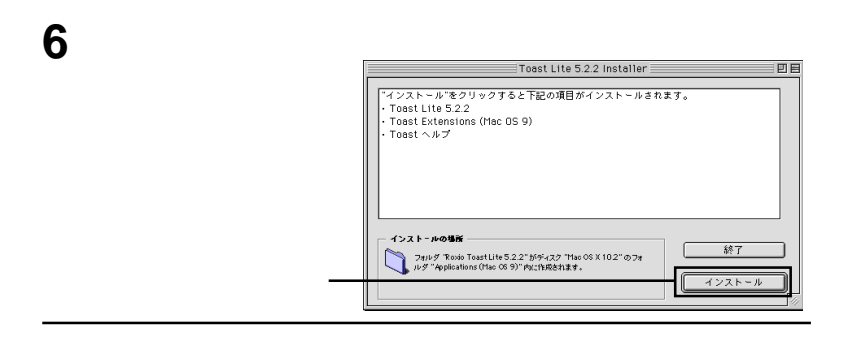

インストールが完了しました。インストーラを終了するには、 Iø 終了 続ける ſ H

**Toast 6 Lite** 

CD-ROM

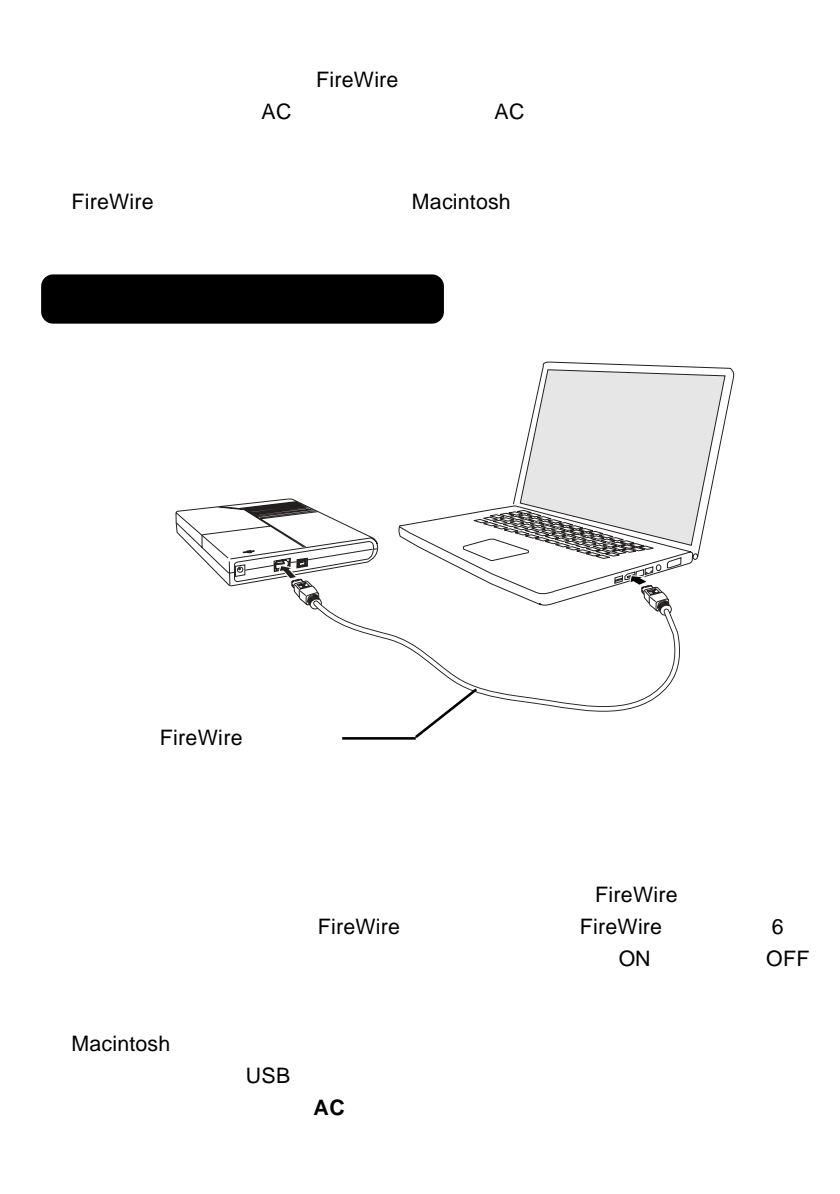

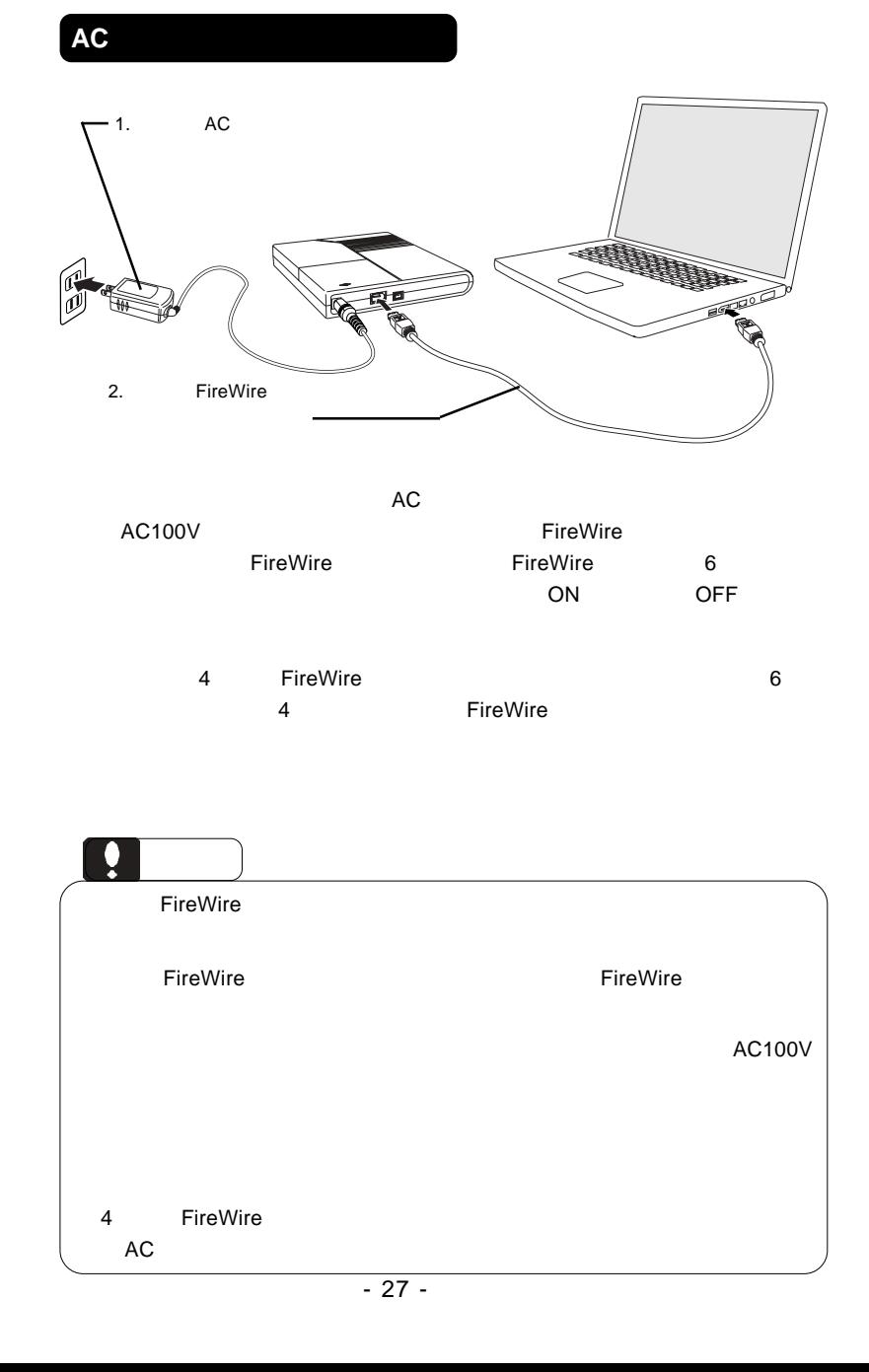

Toast 5 Lite

Pioneer DVD-RW DVR-K05 Pioneer DVD-RW DVR-K05 OK Toast 5 Lite

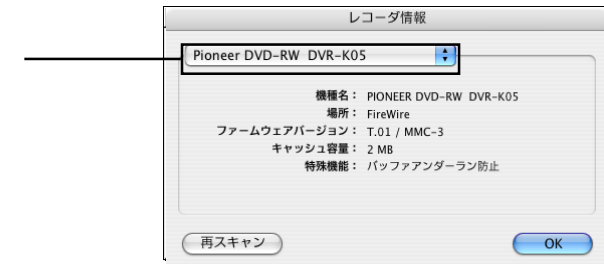

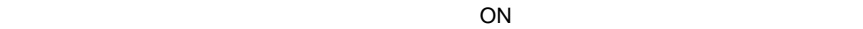

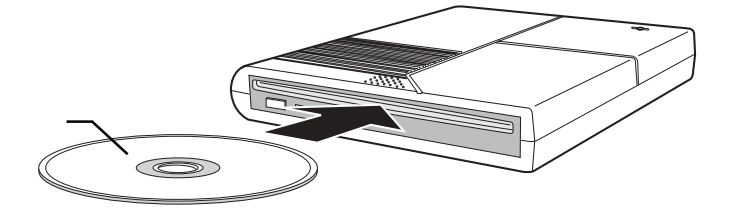

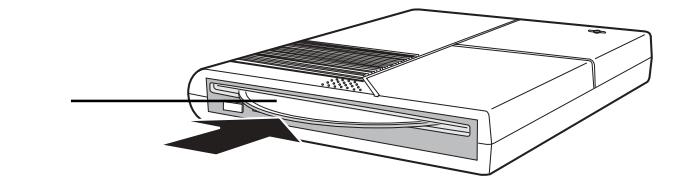

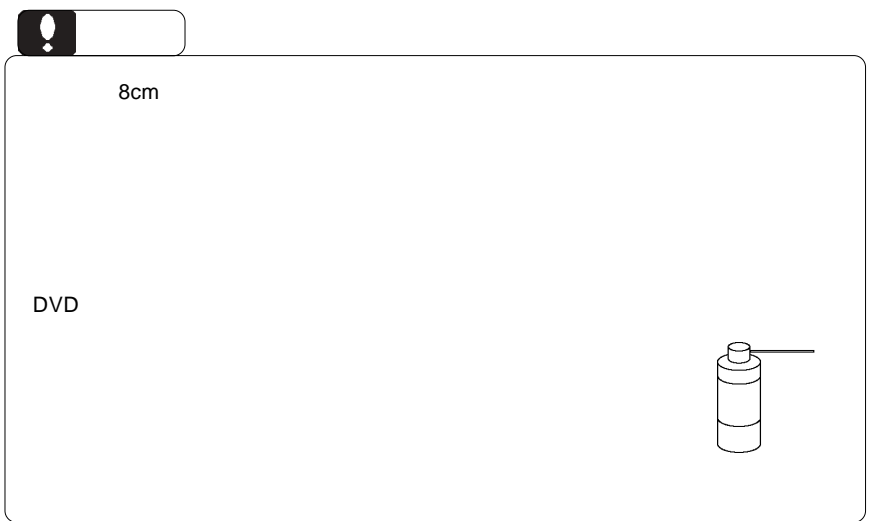

Toast 5 Lite

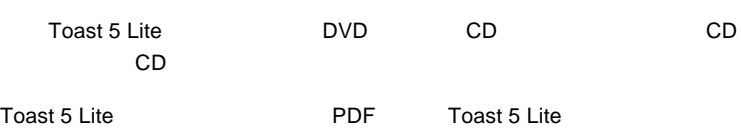

DVD CD CD

Apple DVD Player DVD

iTunes CD

SuperDrive/ /DVD-ROM **DVD** ビデオのエネルギスの基金

iTunes CD

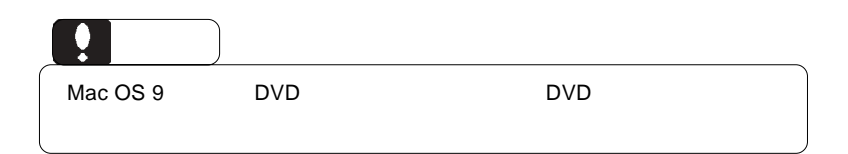

 $\rho$ FireWire  $\rho$ 

 $ON$ 

DVD/CD スポイントしている状態ではない。

・ 使用 OS のバージョンに問題はありませんか?

Mac OS X

Mac OS 9

#### DVD-ROM

DVD+R DVD+R Macintosh Mac OS X 10.3

 $\Box$ 

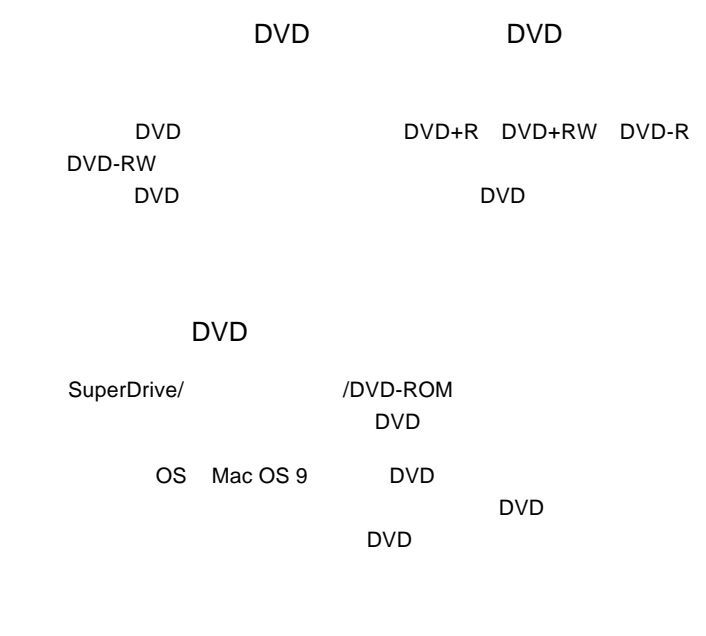

 $\Box$ DVD $\Box$ 

 $\mathsf{DVD}}$ 

http://www.logitec.co.jp/

http://www.roxio.co.jp/

Mac mini iMac Flat Panel by eMac Power Mac G5 Power Mac G4 FW800 Power Mac G4 Mirrord Drive Doors Power Mac G4 QuickSilver 2002 Power Mac G4 QuickSilver Power Mac G4 Gigabit Ethernet Power Mac G4 Digital Audio Power Mac G4 AGP Graphics Power Mac G4 Cube iBook G4 iBook Dual USB PowerBook G4

ど)の条件について説明します。必ずここに記載された環境条件下で本製品をご使用

Power Mac G4 PCI Graphics SuperDrive/ /DVD-ROM DVD EXPLOSION TO THE CONDITIONS

#### ■対応 OS

ください。

■パソコン本体

Mac  $OS X 10.2$ Mac OS 9.2.2

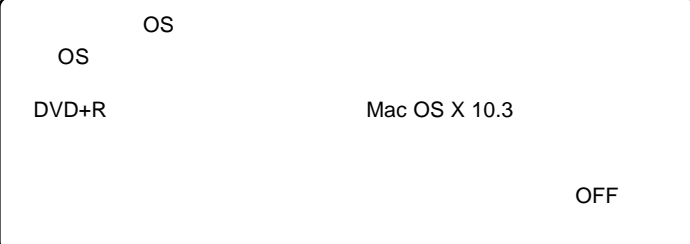

#### VR DVD-RW DVD-RAM

 $PC$  bvd  $D$ 

#### Windows

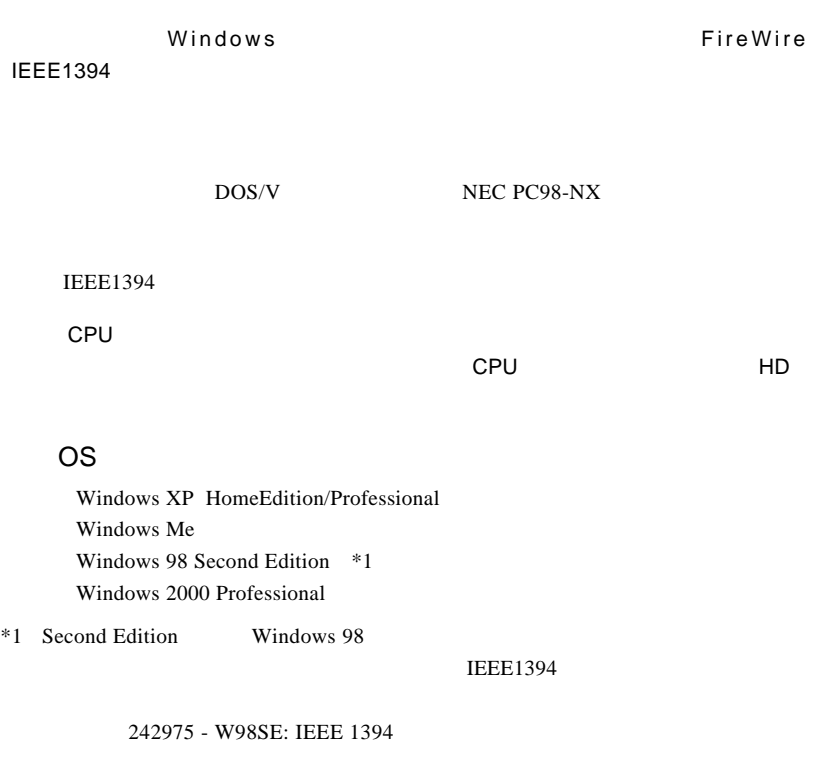

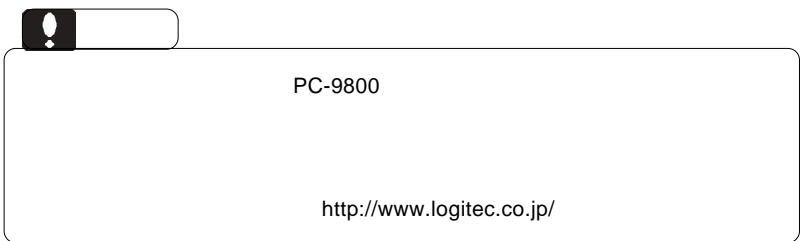

IEEE1394 FireWire Windows **ON ON ON ON ON ON ON ON** 

IEEE1394

Windows 98 Second Edition

IEEE1394

 $\overline{\text{OS}}$ 

Windows 2000 LOGITEC LDR IEEE 1394 SBP2 Device - ドライブ (E:) を停止します 1:17 Windows XP LOGITEC LDR IEEE1394 SBP2 Device- E: Windows Me  $IEEE1394$  CD-ROM -  $(E:$ Windows 98 Second Edition 1394/USB CD-ROM - (E:) Windows 2000 LOGITEC LDR IEEE1394 SBP2 Device- E:

### Point いがはいが、E: $\mathsf{E}$ : エイブスのドライブ名で、ほかによってスター OK」ボタンをクリックしてください。 Windows 2000 ハードウェアの取り外し  $\overline{\mathbf{x}}$  $\ddot{\mathbf{Q}}$ 'LOGITEC LDR IEEE 1394 SBP2 Device' は安全に取り外すことができます。  $\overline{\sigma}$ Ŋ -OK Point  $\overline{\text{OS}}$ Windows XP

 $\overline{\text{OFF}}$ には、これは、最適なコードには、最適なコードにより、最適なコードにより、最適なコードにより、最適なコードにより、電源コードにより、電源コードにより、電源コードにより、電源コードにより、電源コードにより、電源コードにより、電源コードにより

### **FireWire**

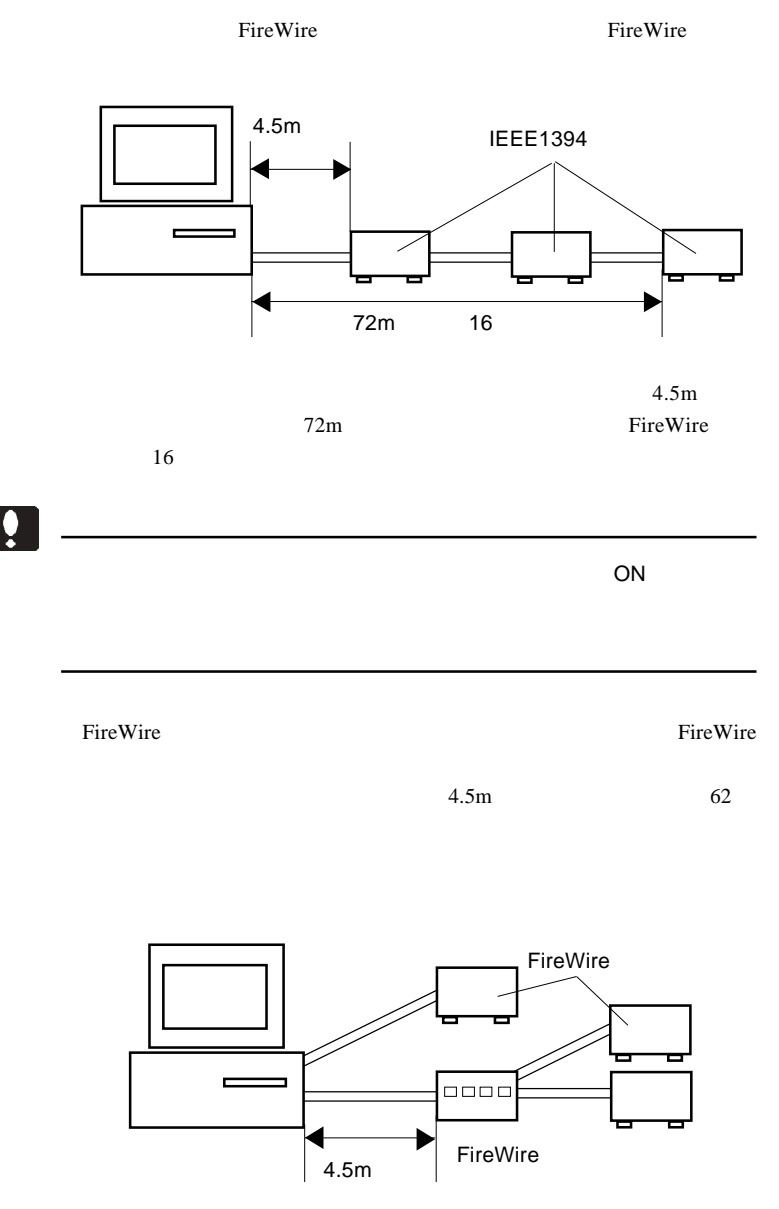

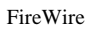

 $16$ 

 $16$ 

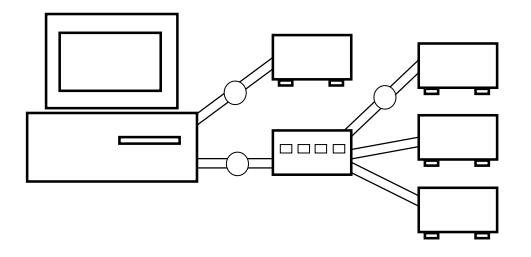

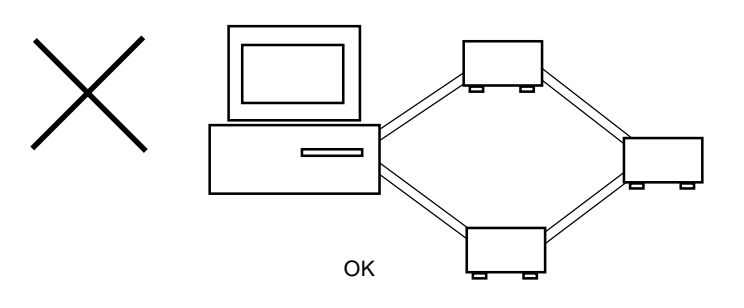

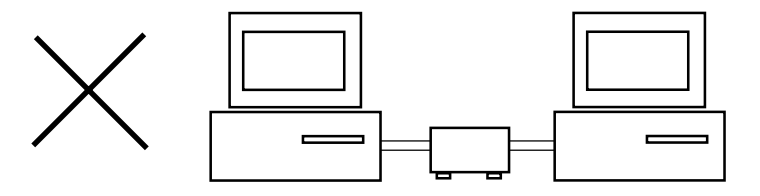

## *Memo*

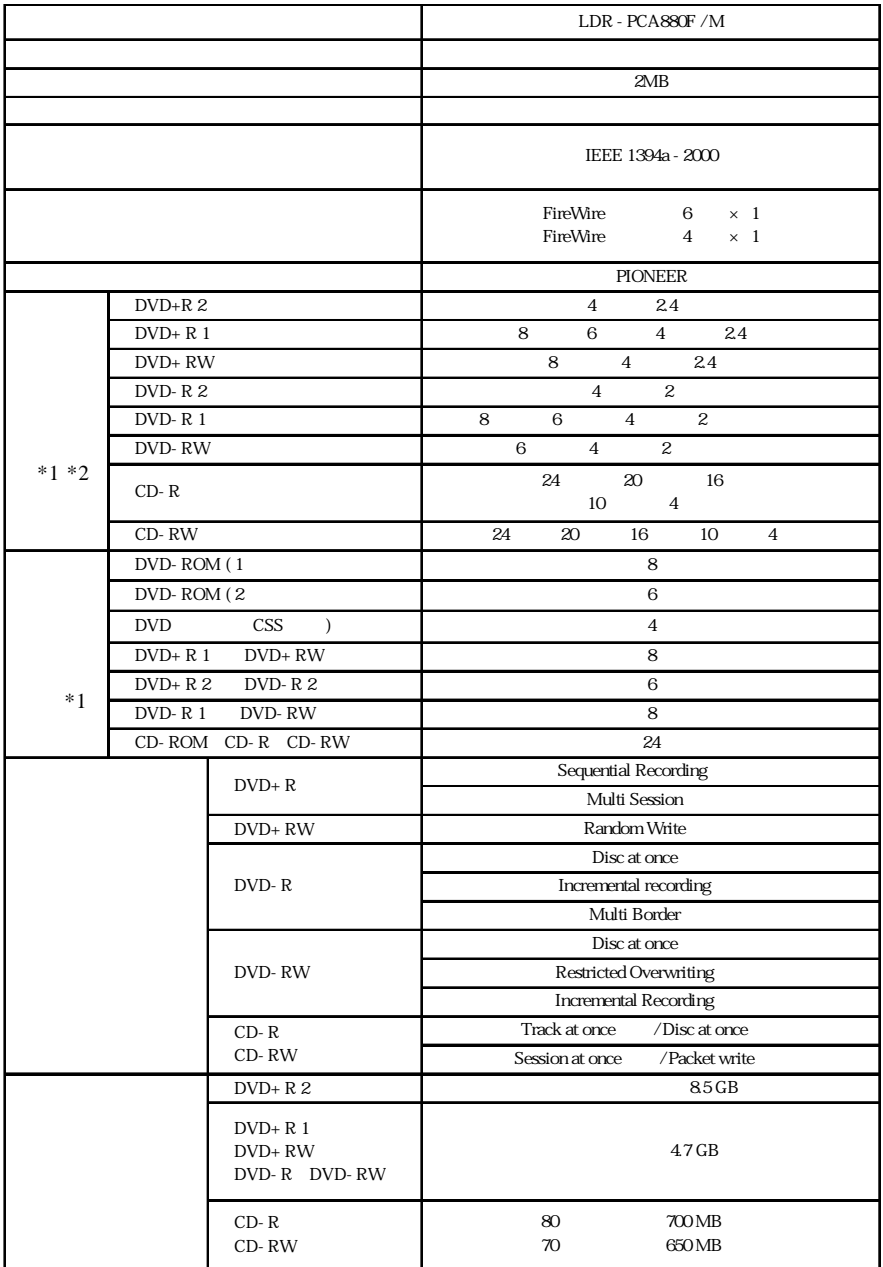

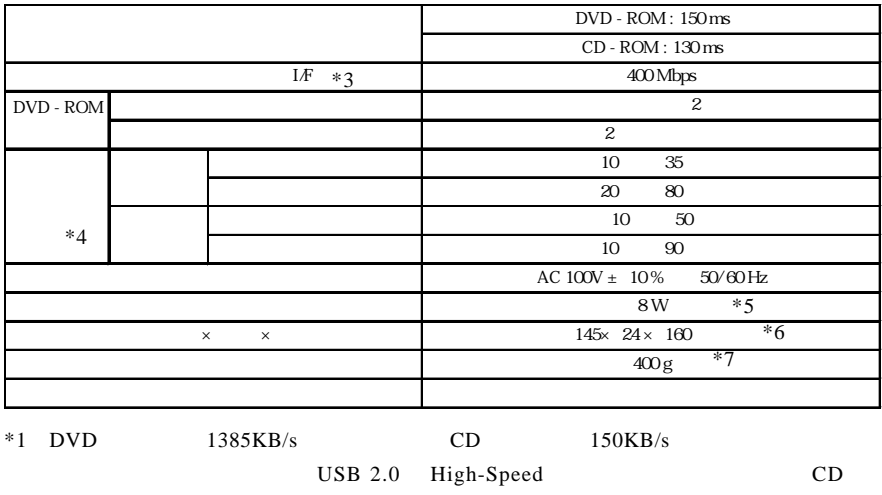

USB 1.1  $8$ 

 $*2$  $*3$ 

 $*4$ 

 $*5$  AC

 $*6$ 

 $*7$ 

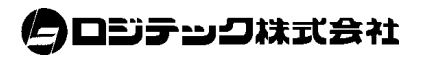